# Codici di stato dei LED di avvio di Cisco Business Wireless Ī

## **Obiettivo**

In questo documento viene descritto il codice di stato dei LED all'avvio di una rete Cisco Business Wireless (CBW).

### Dispositivi interessati | Versione firmware

- Access point CBW 140AC [\(scheda tecnica\)](/content/en/us/products/collateral/wireless/business-100-series-access-points/smb-01-bus-140ac-ap-ds-cte-en.html) | 10.6.1.0 [\(scarica la versione più recente\)](https://software.cisco.com/download/home/286324929)
- Access point CBW 145AC [\(scheda tecnica\)](/content/en/us/products/collateral/wireless/business-100-series-access-points/smb-01-bus-145ac-ap-ds-cte-en.html) | 10.6.1.0 [\(scarica la versione più recente\)](https://software.cisco.com/download/home/286324929)
- Access point CBW 240AC [\(scheda tecnica\)](/content/en/us/products/collateral/wireless/business-200-series-access-points/smb-01-bus-240ac-ap-ds-cte-en.html) | 10.6.1.0 ([scarica la versione più recente\)](https://software.cisco.com/download/home/286324934)
- CBW 141ACM Mesh Extender <u>[\(scheda tecnica\)](/content/en/us/products/collateral/wireless/business-100-series-mesh-extenders/smb-01-bus-100-mesh-ds-cte-en.html)</u> | 10.6.1.0 (<u>scarica la versione più</u> [recente](https://software.cisco.com/download/home/286325124))
- CBW 142ACM Mesh Extender <u>[\(scheda tecnica\)](/content/en/us/products/collateral/wireless/business-100-series-mesh-extenders/smb-01-bus-100-mesh-ds-cte-en.html)</u> | 10.6.1.0 [\(scarica la versione più](https://software.cisco.com/download/home/286325124) [recente](https://software.cisco.com/download/home/286325124))
- CBW 143ACM Mesh Extender <u>[\(scheda tecnica\)](/content/en/us/products/collateral/wireless/business-100-series-mesh-extenders/smb-01-bus-100-mesh-ds-cte-en.html)</u> | 10.6.1.0 (<u>scarica la versione più</u> [recente](https://software.cisco.com/download/home/286325124))

#### Introduzione

Dopo aver configurato e attivato la rete Cisco Business Wireless, un LED verde lampeggiante indica che un punto di accesso è pronto per ricevere i client. Un LED verde indica che è collegato almeno un client. E quando l'access point si avvia?

I codici LED di avvio sono un po' più complessi. Sottili distinzioni possono significare cose diverse. Continua a leggere per scoprire cosa potresti vedere e cosa significano i codici.

### Tre diversi modelli "verdi lampeggianti"

- Motivo veloce (circa 2 volte al secondo)
- $\bullet$  Motivo lento (½ secondo di seguito da ½ secondo di off)
- Un secondo pattern lento che assomiglia più a un breve flash una volta al secondo (spento per la maggior parte di ogni secondo). Questo è l'unico modello che indica che l'access point è pronto a ricevere i client.

## LED di avvio

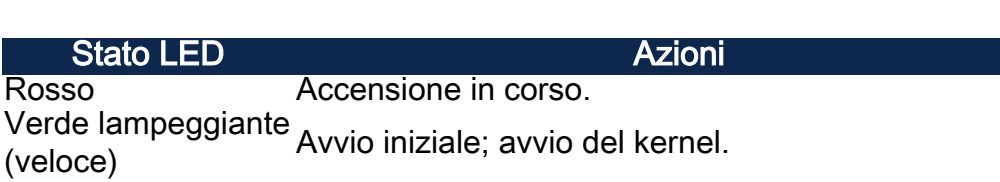

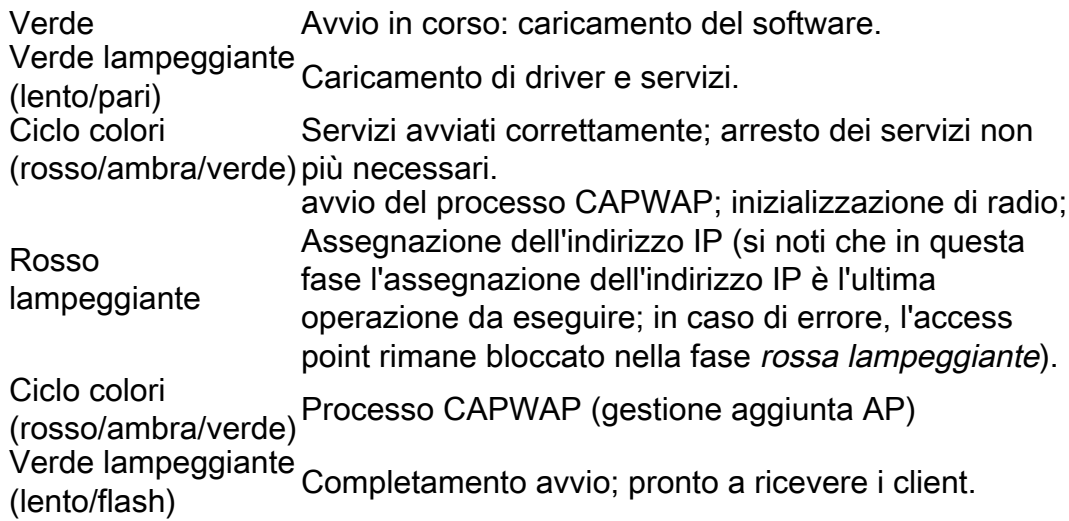

### **Conclusioni**

Ètutto. A questo punto è possibile comprendere meglio i codici di stato dei LED che potrebbero essere visualizzati all'avvio.

Vuoi saperne di più sulla tua rete CBW? Per ulteriori informazioni, consultare i seguenti link.

[Introduzione alla rete](/content/en/us/support/docs/smb/wireless/CB-Wireless-Mesh/1768-tzep-Cisco-Business-Introduces-Wireless-Mesh-Networking.html) [Domande frequenti su Mesh](/content/en/us/support/docs/smb/wireless/CB-Wireless-Mesh/1769-tz-Frequently-Asked-Questions-for-a-Cisco-Business-Mesh-Network.html) [Decoder modello Cisco Business Wireless](/content/en/us/support/docs/smb/wireless/CB-Wireless-Mesh/1776-CBW-PID-Decoder.html) [Suggerimenti per il riavvio](/content/en/us/support/docs/smb/wireless/CB-Wireless-Mesh/1873-tz-Reboot-Tips-for-Cisco-Business-Wireless-Access-Points.html) [Ripristina valori predefiniti](/content/en/us/support/docs/smb/wireless/CB-Wireless-Mesh/2120-reset-to-factory-default-cbw.html) [Giorno zero:configurazione tramite app/Web](/content/en/us/support/docs/smb/wireless/CB-Wireless-Mesh/1771-1906-day-zero-config.html) [App mobile e interfaccia utente Web](/content/en/us/support/docs/smb/wireless/CB-Wireless-Mesh/2117-mobile-app-vs-web-ui-cbw-support.html ) [Best practice per una rete Mesh wireless Cisco Business](/content/en/us/support/docs/smb/wireless/CB-Wireless-Mesh/2133-cbw-best-practices.html) [Consenti elenchi](/content/en/us/support/docs/smb/wireless/CB-Wireless-Mesh/2126-Whitelists-cbw-Mesh-Network.htmll) [Aggiorna software](/content/en/us/support/docs/smb/wireless/CB-Wireless-Mesh/2063-Upgrade-software-of-CBW-access-point.html) [Acquisisci familiarità con l'app CBW](/content/en/us/support/docs/smb/wireless/CB-Wireless-Mesh/2084-Get-familiar-with-Cisco-Business-Mobile-App.html) [Risoluzione dei problemi](/content/en/us/support/docs/smb/wireless/CB-Wireless-Mesh/2109-tz-troubleshooting-CBW-Mesh-Network.html) [Impostazioni ora](/content/en/us/support/docs/smb/wireless/CB-Wireless-Mesh/2130-Configure-Time-Settings-CBW.html) [Risoluzione dei problemi relativi al LED rosso](/content/en/us/support/docs/smb/wireless/CB-Wireless-Mesh/kmgmt-2322-flashing-red-LED-pattern-day-zero-setup-CBW.html) [Nomi gruppi bridge](/content/en/us/support/docs/smb/wireless/CB-Wireless-Mesh/2109-Bridge-Group-Names-on-a-Cisco-Business-Wireless-Mesh-Network.html)